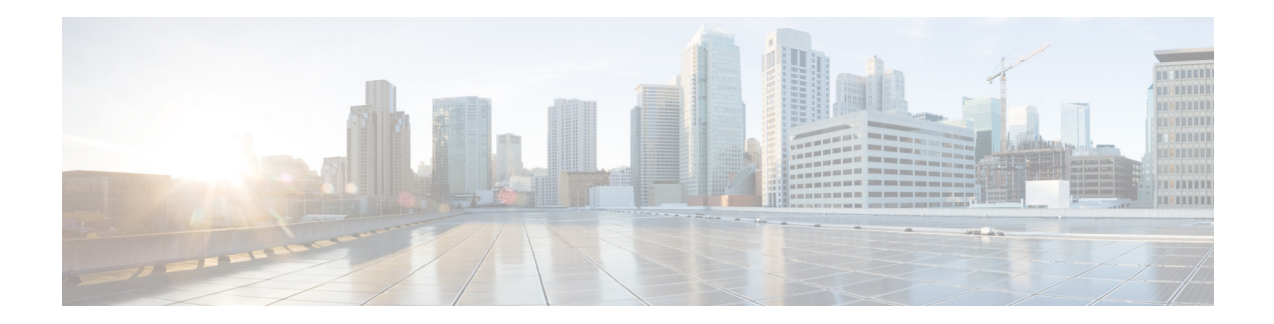

# **AsyncOS 10.1.x for Cisco Web Security Appliances** リ リース ノート

発行日:**2016** 年 **9** 月 **1** 日 改定日:**2020** 年 **1** 月 **20** 日

目次

- **•** [最新情報\(](#page-1-0)2 ページ)
- **•** [リ リ ースの分類\(](#page-9-0)10 ページ)
- **•** [この リ リ ースでサポー ト されているハー ド ウ ェア\(](#page-10-0)11 ページ)
- アップグレードの方法(11ページ)
- アップグレード前の要件(17ページ)
- **•** [イ ン ス ト ールおよびア ッ プグ レー ド に関する注意事項\(](#page-16-1)17 ページ)
- **•** AsyncOS for Web [のアップグレード\(](#page-19-0)20 ページ)
- **•** [重要:ア ッ プグ レー ド後に必要なア ク シ ョ ン\(](#page-20-0)21 ページ)
- マニュアルの更新(23ページ)
- **•** [既知および修正済みの問題\(](#page-23-0)24 ページ)
- **•** [関連資料\(](#page-27-0)28 ページ)
- サポート (28 ページ)

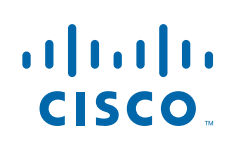

# <span id="page-1-0"></span>最新情報

- Cisco AsyncOS 10.1.5-034 (MD: メンテナンス導入)の新機能(3 ページ)
- Cisco AsyncOS 10.1.5-004 (MD: メンテナンス導入)の新機能(3 ページ)
- Cisco AsyncOS 10.1.4-017 (MD: メンテナンス導入)の新機能(3ページ)
- Cisco AsyncOS 10.1.4-007 (MD: メンテナンス導入)の新機能(4 ページ)
- Cisco AsyncOS 10.1.3-054 (MD: メンテナンス導入)の新機能(4 ページ)
- [Cisco AsyncOS 10.1.2-036](#page-3-2) プロビジョニング解除(4ページ)
- [Cisco AsyncOS 10.1.1-235](#page-3-3)(MD:メンテナンス導入 更新)の新機能(4 ページ)
- Cisco AsyncOS 10.1.1-234 (MD:メンテナンス導入)の新機能(5ページ)
- Cisco AsyncOS 10.1.1-230 (MD: メンテナンス導入)の新機能(5ページ)
- **•** [Cisco AsyncOS 10.1.0](#page-4-2)(GD:一般導入)の新機能(5 ページ)
- **•** [Cisco AsyncOS 10.0.0](#page-5-0)(LD:限定導入)の新機能(6 ページ)

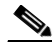

(注) AsyncOS 10.1.x バージョンについて: このアップグレード後、アプライアンスが Kerberos を使用して構成されている場合、認証プロセスの CPU 使用率が高くなります。同時に実 行する Kerberos 認証の数を減らすか、15 分以上のサロゲート タイムアウトで IP サロ ゲートを使用することをお勧めします。これにより、エンド ユーザの Web 要求に対する 遅延を防止できます。IP サロゲートを使用できないトラフィックについては、識別プロ ファイルとセッション Cookie ベースの認証サロゲートを使用します。識別プロファイル への変更を確定するときに、エンド ユーザを再認証する必要があります。

Ι

### <span id="page-2-0"></span>**Cisco AsyncOS 10.1.5-034**(**MD**: メ ンテナンス導入)の新機能

TLS 1.0/1.1 の廃止 フプライアンスを AMP ファイル レピュテーション サーバに 接続するには、TLS 1.2 以降のバージョンを使用します。南·北· 中央ア メ リ カ (レガシー)cloud-sa.amp.sourcefire.com は AMP ファイル レピュテーション サーバ リストから削除されるた め、南・北・中央ア メ リ カ (レガシー)cloud-sa.amp.sourcefire.com はアプライアンスで設定できません。 アプラ イアンスを 10.1.5-034 バージ ョ ンにア ップグレー ドす る前に、以下を推奨します。 ● AMP サービスが有効で、ファイル レピュテーション サー バが南・北・中央アメリカ (レガシー) cloud-sa.amp.sourcefire.com と し て設定されている場合は、 ファイルレピュテーション サーバを南・北・中央アメリカ (cloud-sa.amp.cisco.com)に変更し ます。 • アプライアンスをアップグレードした後、ファイルレ ピュテーション サーバが南・北・中央アメリカ (cloud-sa.amp.cisco.com) と し て保持 されているかど う か を確認し ます。  $\overline{\mathscr{C}}$ (注) アプライアンスをアップグレードする前にヨーロッパ またはアジア太平洋、日本、中国をファイルレピュ テーション サーバとして設定した場合、上記の条件は 適用されません。 詳細については、 [https://www.cisco.com/c/dam/en/us/td/docs/security/content\\_secu](https://www.cisco.com/c/dam/en/us/td/docs/security/content_security/content_security_general/Decommissioning_Legacy_File_Reputation_Servers_for_Cisco_Web_Security_Appliance.pdf) rity/content\_security\_general/Decommissioning\_Legacy\_File\_Re putation Servers for Cisco Web Security Appliance.pdf を参照 してください。

こ の リ リ ースには複数のバグ修正が含まれています。詳細については、「 リ リース [10.1.5-037](#page-24-0) の既 [知および修正済みの問題\(](#page-24-0)25ページ)」を参照してください。

## <span id="page-2-1"></span>**Cisco AsyncOS 10.1.5-004**(**MD**: メ ンテナンス導入)の新機能

こ の リ リ ースには複数のバグ修正が含まれています。詳細については、「 リ リース [10.1.5-004](#page-24-1) の既 [知および修正済みの問題\(](#page-24-1)25ページ)」を参照してください。

### <span id="page-2-2"></span>**Cisco AsyncOS 10.1.4-017**(**MD**: メ ンテナンス導入)の新機能

 $\mathbf I$ 

こ の リ リ ースには複数のバグ修正が含まれています。詳細については、「 リ リース [10.1.4-017](#page-25-0) の既 [知および修正済みの問題](#page-25-0)」を参照してください。

### <span id="page-3-0"></span>**Cisco AsyncOS 10.1.4-007**(**MD**: メ ンテナンス導入)の新機能

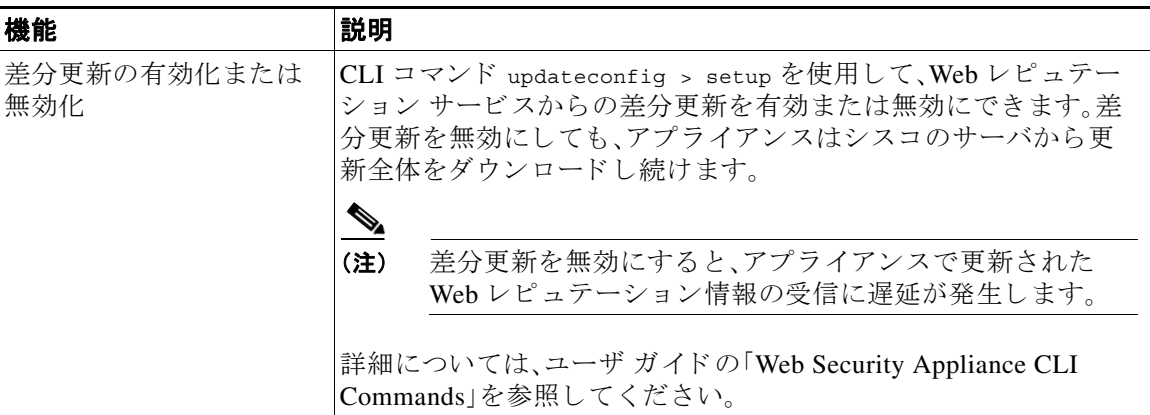

こ の リ リ ースには複数のバグ修正が含まれています。詳細については、「 リ リース [10.1.4-007](#page-25-1) の既 [知および修正済みの問題」](#page-25-1)を参照してください。

### <span id="page-3-1"></span>**Cisco AsyncOS 10.1.3-054**(**MD**: メ ンテナンス導入)の新機能

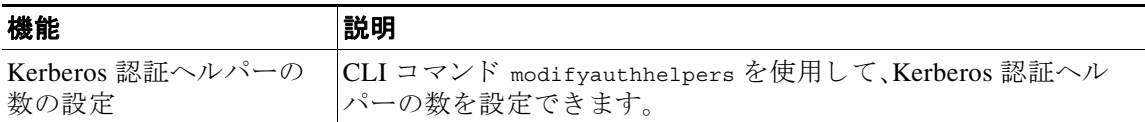

こ の リ リ ースには複数のバグ修正が含まれています。詳細については、「 リ リース [10.1.3-054](#page-25-2) の既 [知および修正済みの問題」](#page-25-2)を参照してください。

# **Cisco AsyncOS 10.1.3-039 -** プロビジ ョ ニング解除

このリリースは、2018年7月12日にプロビジョニング解除されました。

## **Cisco AsyncOS 10.1.2-050 -** プロビジ ョ ニング解除

このリリースは、2018年7月12日にプロビジョニング解除されました。

# <span id="page-3-2"></span>**Cisco AsyncOS 10.1.2-036 -** プロビジ ョ ニング解除

このリリースは、2017年12月14日にプロビジョニング解除されました。

# <span id="page-3-3"></span>**Cisco AsyncOS 10.1.1-235**(**MD**: メ ンテナンス導入 **-** 更新)の新機能

こ の リ リ ースには複数のバグ修正が含まれています。詳細については、「 リ リース [10.1.1-235](#page-25-3) の既 [知および修正済みの問題」](#page-25-3)を参照してください。

### <span id="page-4-0"></span>**Cisco AsyncOS 10.1.1-234**(**MD**: メ ンテナンス導入)の新機能

こ の リ リ ースには複数のバグ修正が含まれています。詳細については、「 リ リース [10.1.1-234](#page-25-4) の既 [知および修正済みの問題](#page-25-4)」を参照してください。

### <span id="page-4-1"></span>**Cisco AsyncOS 10.1.1-230**(**MD**: メ ンテナンス導入)の新機能

このリリースには複数のバグ修正が含まれています。詳細については、「リリース 10.1.1-230の既 [知および修正済みの問題](#page-26-0)」を参照してください。

### <span id="page-4-2"></span>**Cisco AsyncOS 10.1.0**(**GD**:一般導入)の新機能

 $\overline{\mathsf{I}}$ 

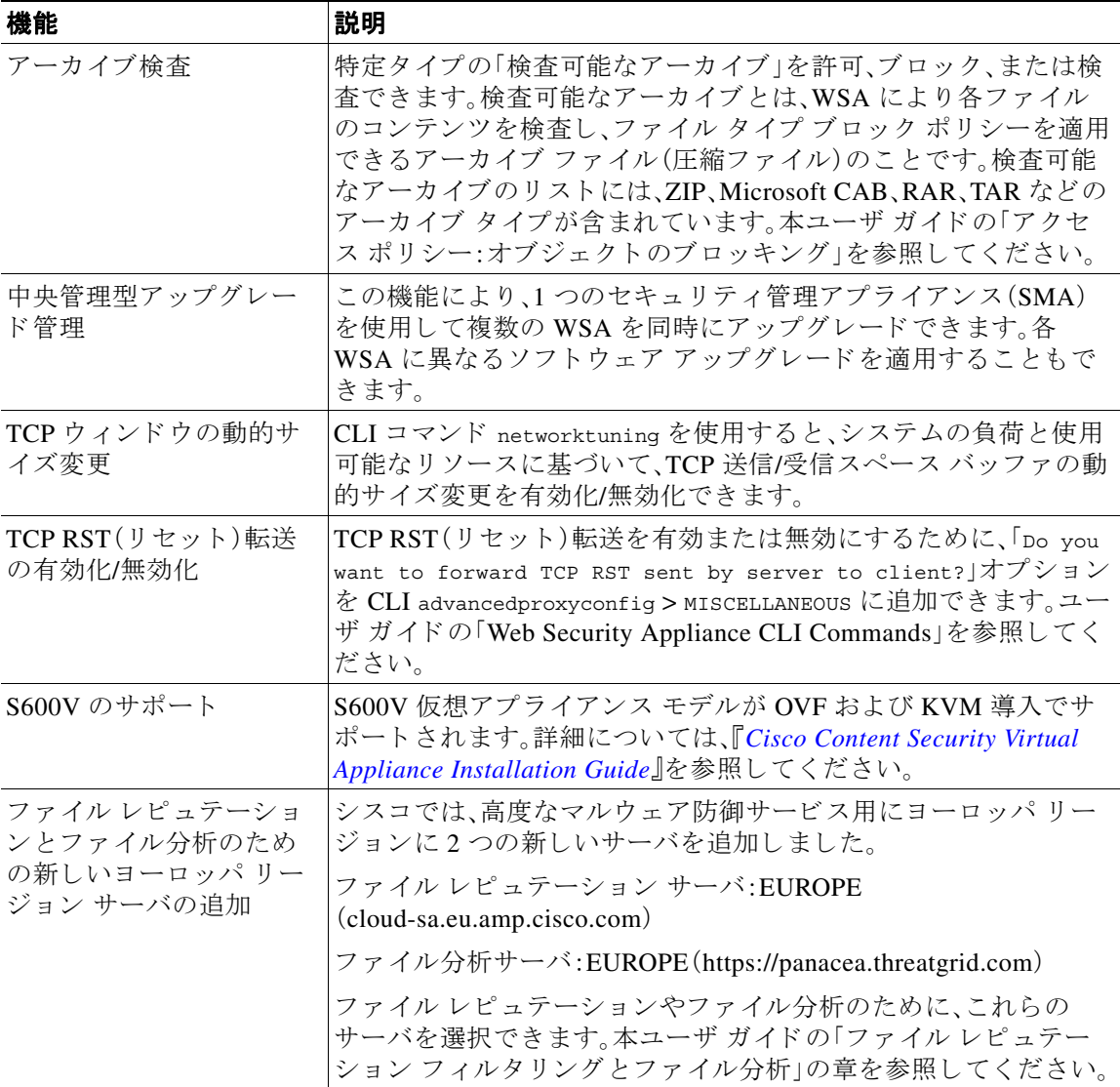

**The Second Service** 

# <span id="page-5-0"></span>**Cisco AsyncOS 10.0.0**(**LD**:限定導入)の新機能

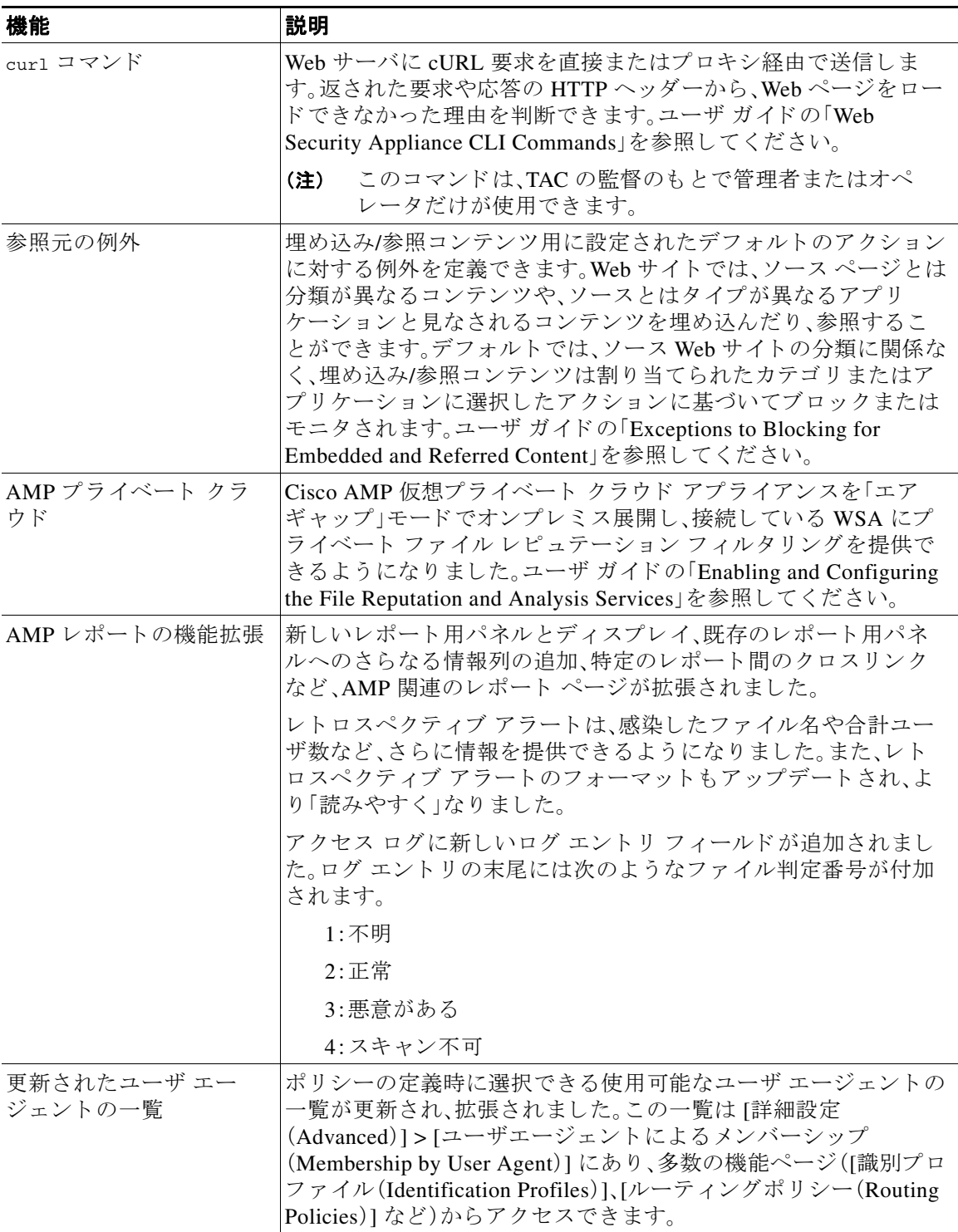

 $\mathbf l$ 

 $\mathsf I$ 

 $\blacksquare$ 

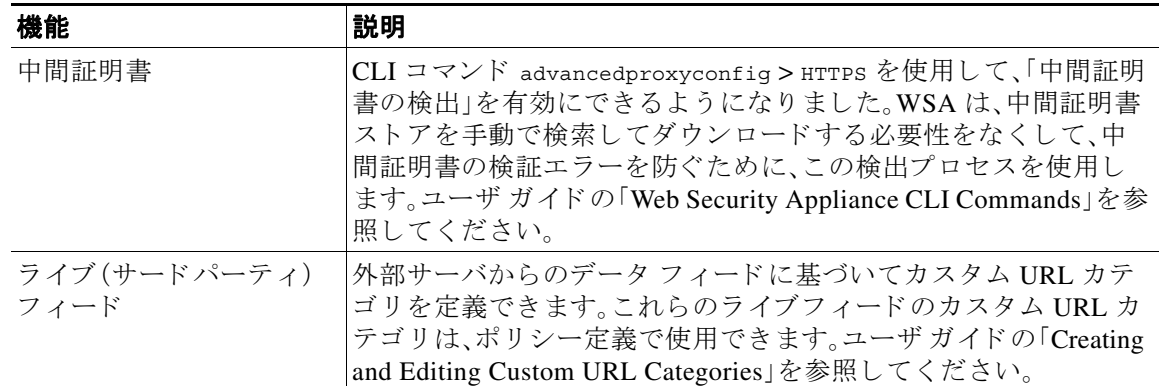

詳細については、「[既知および修正済みの問題\(](#page-23-0)24 ページ)」で該当する 「修正済みの問題」を検索し て参照してください。

# 動作における変更

 $\overline{\mathsf{I}}$ 

- Cisco AsyncOS 10.1.5(MD:メンテナンス導入)の動作の変更(7 ページ)
- Cisco AsyncOS 10.1.3(MD:メンテナンス導入)の動作の変更(7ページ)
- **•** [以前の リ リ ースの動作の変更\(](#page-7-0)8 ページ)

### <span id="page-6-0"></span>**Cisco AsyncOS 10.1.5**(**MD**: メ ンテナンス導入)の動作の変更

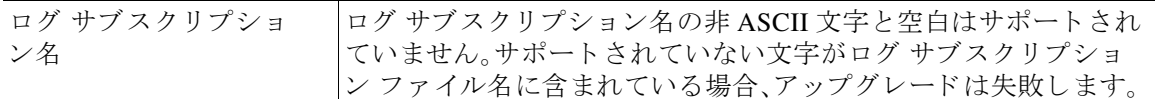

# <span id="page-6-1"></span>**Cisco AsyncOS 10.1.3**(**MD**: メ ンテナンス導入)の動作の変更

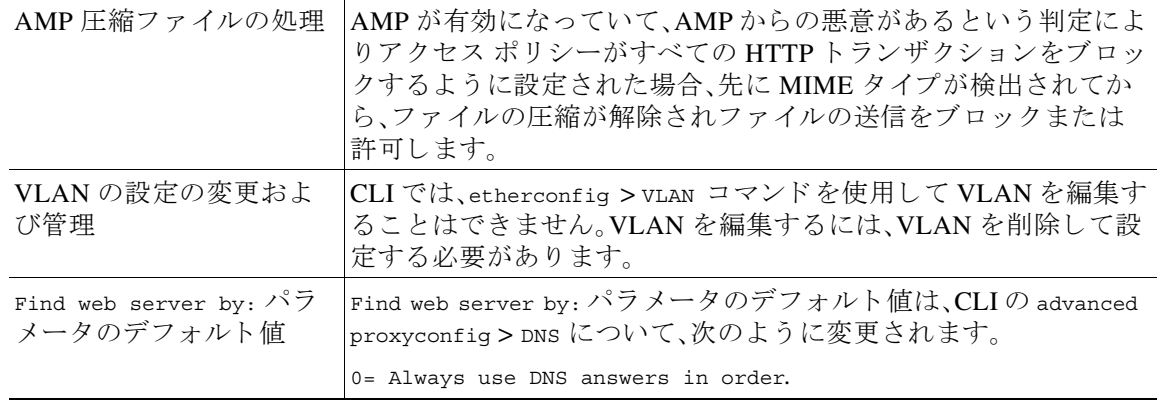

### <span id="page-7-0"></span>以前のリリースの動作の変更

このセクションでは、最新バージョンにアップグレードした後のアプライアンスの設定に影響を 与える可能性がある、以前のバージョンの AsyncOS for Web の動作の変更について説明します。

- **•** プロキシ [サービ ス用のデフ ォル ト の暗号ス イー ト \(](#page-7-1)8 ページ)
- **•** [正規表現で使用で き ない特殊文字\(](#page-7-2)8 ページ)
- Active Directory のユーザ名で使用できる特殊文字(8ページ)
- WCCP ダイナミック サービス [グループの数の制限\(](#page-7-4)8ページ)
- **•** [同時セ ッ シ ョ ン数の制限\(](#page-7-5)8 ページ)
- 使用できるアップグレードのリスト(9ページ)
- サポート要求には CCO ID とサポート契約が必要(9ページ)
- **•** 新しい [証明書管理([New Certificate Management](#page-8-2))] ページ(9 ページ)
- Web トラッキング データのエクスポート (9 ページ)
- SNMP モニタリング (9 ページ)
- X認証済みグループのヘッダー形式(9ページ)
- Web トラッキングのクエリ タイムアウトを変更するための新しい CLI オプション(10 ページ)

### <span id="page-7-1"></span>プロキシ サービス用のデフォルトの暗号スイート

AsyncOS 9.1.1 以降では、プロキシ サービスに使用可能なデフォルトの暗号スイートは、セキュ アな暗号ス イー ト のみを含むよ う に変更されます。AsyncOS 10.x.x にア ッ プグ レー ドする場合 は、「シスコが推奨する暗号スイートへのデフォルト プロキシ サービス暗号スイートの変更 (21[ページ\)](#page-20-1)」を参照してください。

#### <span id="page-7-2"></span>正規表現で使用できない特殊文字

正規表現の先頭および末尾に「.\*」を使用で き な く な り ま し た。ま た、URL に一致 させるために 「./」を使用したり、その最後にドットを使用したりすることはできません。

#### <span id="page-7-3"></span>**Active Directory** のユーザ名で使用できる特殊文字

AsyncOS 9.0 よりも前では、特殊文字を含むユーザ名を使用して Active Directory ドメインに参加 しようとすると、エラーが生成されていました。現在はドメイン ユーザ名に次の特殊文字を使用 でき る よ う にな り ま した:**` ~ ( ) { } ! # ^ \_ \$ &**(ただし、**%** はまだサポー ト されていないこ と に注意してください)。

### <span id="page-7-4"></span>**WCCP** ダイナミ ック サービス グループの数の制限

Web Security Appliance では、15 個を超える WCCP サービ ス グループを設定でき ません。

#### <span id="page-7-5"></span>同時セッション数の制限

AsyncOS 8.5 以降、個々のユーザは最大 10 個の同時セッションに制限されます。この合計数に は、CLI セッションと Web インターフェイス セッションの両方が含まれます。

Τ

### <span id="page-8-0"></span>使用できるアップグレードのリスト

AsyncOS 8.5 以降、これまでは限定リリースとして限られた数の顧客のみに提供されていたリ リースを含めて、使用可能なすべてのリリースが、使用できるアップグレードのリストに表示さ れます。

リスト内の各リリースはリリースのタイプ(ED:早期導入、GD:一般導入、MD:メンテナンス導 入など)によって識別されています。これらの用語の説明については、

[http://www.cisco.com/c/dam/en/us/products/collateral/security/web-security-appliance/content-securit](http://www.cisco.com/c/dam/en/us/products/collateral/security/web-security-appliance/content-security-release-terminology.pdf) [y-release-terminology.pdf](http://www.cisco.com/c/dam/en/us/products/collateral/security/web-security-appliance/content-security-release-terminology.pdf) を参照し て く だ さい。

### <span id="page-8-1"></span>サポー ト要求には **CCO ID** とサポー ト 契約が必要

AsyncOS 8.5 以降、アプライアンスからサポート要求をオープンするには、CCO ID とサポート契 約 ID を入力する必要があります。

#### <span id="page-8-2"></span>新しい **[**証明書管理(**New Certificate Management**)**]** ページ

AsyncOS 8.5 以降、証明書の管理機能は、[セキュリティサービス(Security Services)] > [HTTPS プ ロキシ(HTTPS Proxy)] ページから、新しいスタンドアロン ページである [ネットワーク (Network)] > [証明書管理(Certificate Management)] に移動されま し た。

### <span id="page-8-3"></span>**Web** ト ラ ッキング データのエクスポー ト

以前は、Web トラッキング データを CSV としてエクスポートする場合、データはタイムスタン プでソー ト されていま した。AsyncOS 8.5 以降、こ のデー タは ソー ト されません。

### <span id="page-8-4"></span>**SNMP** モニタ リング

 $\mathbf{r}$ 

AsyncOS 8.5 以降、次の機能は以前の実装 と は異な り ます。

SNMPv3 をイネーブルにする場合、メッセージ認証と暗号化は必須です。認証と暗号化のパス ワードは異なっている必要があります。暗号化アルゴリズムには AES(推奨)または DES を指定 で き ます。認証アルゴ リ ズムには SHA-1(推奨)または MD5 を指定でき ます。

### <span id="page-8-5"></span>X 認証済みグループのヘッダー形式

AsyncOS 8.5 以降、LDAP 認証と外部データ消失防止がアプライアンスで設定されている場合、 AsyncOS は次の形式で X 認証済みグループのヘッダーを送信します:

LDAP://(*LDAP server name*)/(*groupname*).

以前の形式は LDAP://(*groupname*) で し た。こ の ソ フ ト ウ ェ アの変更には、ポ リ シーの変更や、X 認証グループのヘッダーに依存するその他の自動化が必要になる場合があります。[不具合: CSCum91801]

### <span id="page-9-1"></span>**Web** ト ラ ッキングのクエ リ タ イムアウ ト を変更するための新しい **CLI** オプシ ョ ン

Web トラッキングのクエリ タイムアウトを変更するため、reportingconfig コマンドの下に新し い CLI オプションである webtrackingquerytimeout が導入されました。

(注) Webtrackingquerytimeout のデフォルト値は 120秒であり、120秒以上に変更できます。

```
次に、Web トラッキングの クエリ タイムアウトを 150 秒に変更する例を示します。
web.example.com > reportingconfig
```

```
Choose the operation you want to perform:
```
- COUNTERS Limit counters recorded by the reporting system.
- WEBTRACKINGQUERYTIMEOUT Timeout value for Web Tracking Queries.
- AVERAGEOBJECTSIZE Average HTTP Object Size used for Bandwidth Savings Calculation.
- WEBEVENTBUCKETING Enable or Disable web transaction event bucketing.
- CENTRALIZED Enable/Disable Centralized Reporting for this appliance.

```
[]> webtrackingquerytimeout
```

```
Timeout value for Web Tracking Queries (in Seconds)
[120] > 150
```
Choose the operation you want to perform:

- COUNTERS Limit counters recorded by the reporting system.
- WEBTRACKINGQUERYTIMEOUT Timeout value for Web Tracking Queries.
- AVERAGEOBJECTSIZE Average HTTP Object Size used for Bandwidth Savings Calculation.
- WEBEVENTBUCKETING Enable or Disable web transaction event bucketing.
- CENTRALIZED Enable/Disable Centralized Reporting for this WSA appliance.

```
web.example.com > commit
```
Please enter some comments describing your changes:  $\lceil$   $\rceil$ Changes committed: Fri May 05 13:18:18 2017 GMT

web.example.com >

 $[]$ 

# <span id="page-9-0"></span>リリースの分類

各リリースは、リリースのタイプ(ED:初期導入、GD:全面導入など)によって識別されています。 これらの用語の説明については、 [http://www.cisco.com/c/dam/en/us/products/collateral/security/web-security-appliance/content-securit](http://www.cisco.com/c/dam/en/us/products/collateral/security/web-security-appliance/content-security-release-terminology.pdf) [y-release-terminology.pdf](http://www.cisco.com/c/dam/en/us/products/collateral/security/web-security-appliance/content-security-release-terminology.pdf) を参照してください。

Ι

# <span id="page-10-0"></span>このリリースでサポートされているハードウェア

- **•** すべての仮想アプライアンスモデル
- 次のハードウェア モデル
	- **–** x70(Cisco Web セキュ リ ティ アプラ イアンス S170 は AsyncOS 10.5 以降ではサポー ト さ れていません)
	- **–** x80
	- **–** x90

一部のハードウェアモデルでは、この AsyncOS リリースをインストールまたはアップグレード する前に、メモリをアップグレードする必要があります。詳細については、 <http://www.cisco.com/c/en/us/support/docs/field-notices/638/fn63931.html> を参照してください。

# <span id="page-10-1"></span>アップグレードの方法

重要:アップグレード後、ルート パーティションが読み取り専用の S190、S390、および S690 アプ ライアンスでは、ルート パーティションの使用率を表示する ipcheck コマンドの出力が 100% を 超えることがあります。これは正常であり、機能的な影響は一切ありません。

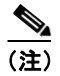

 $\mathbf{r}$ 

(注) アップグレード プ ロ セ ス を開始する前に、[「ア ッ プグ レー ド前の要件\(](#page-16-0)17 ページ)」と「[インス](#page-16-1) トールおよびアップグレードに関する注意事項(17ページ)」を参照してください。

- AsyncOS 10.1.5-037 (MD: メンテナンス導入)へのアップグレード (12ページ)
- AsyncOS 10.1.5-034(MD:メンテナンス導入)へのアップグレード (12 ページ)
- **•** AsyncOS 10.1.5-004(MD[: メ ンテナン ス導入\)へのア ッ プグ レー ド \(](#page-12-0)13 ページ)
- AsyncOS 10.1.5-004(MD:メンテナンス導入)へのアップグレード (13 ページ)
- AsyncOS 10.1.4-017(MD:メンテナンス導入)へのアップグレード (13 ページ)
- AsyncOS 10.1.4-007 (MD: メンテナンス導入)へのアップグレード (14ページ)
- AsyncOS 10.1.3-054 (MD: メンテナンス導入 更新)へのアップグレード (14 ページ)
- AsyncOS 10.1.1-235 (MD: メンテナンス導入 更新)へのアップグレード (15 ページ)
- AsyncOS 10.1.1-234 (MD: メンテナンス導入)へのアップグレード (15 ページ)
- **•** AsyncOS 10.1.1-230(MD[: メ ンテナン ス導入\)へのア ッ プグ レー ド \(](#page-15-0)16 ページ)
- AsyncOS 10.1.0-204 (GD:一般導入)へのアップグレード (16 ページ)
- AsyncOS 10.0.0-233 (LD:限定導入)へのアップグレード (17 ページ)

# <span id="page-11-0"></span>AsyncOS 10.1.5-037 (MD: メンテナンス導入)へのアップグレード

(注) アップグレード プ ロ セ ス を開始する前に、「[ア ッ プグ レー ド前の要件\(](#page-16-0)17 ページ)」と「[インス](#page-16-1) トールおよびアップグレードに関する注意事項(17ページ)」を参照してください。

次のバージョンから AsyncOS for Cisco Web Security Appliances リリース 10.1.5-037 にアップグ レー ド でき ます。

- **•** 10.1.1-235 **•** 10.1.4-007 **•** 10.1.5-004
- **•** 10.1.1-306 **•** 10.1.4-009 **•** 10.1.5-034
- **•** 10.1.2-036 **•** 10.1.4-017
- **•** 10.1.2-050
- **•** 10.1.3-039
- **•** 10.1.3-054

## <span id="page-11-1"></span>AsyncOS 10.1.5-034(MD: メンテナンス導入)へのアップグレード

(注) アップグレード プ ロ セ ス を開始する前に、「[ア ッ プグ レー ド前の要件\(](#page-16-0)17 ページ)」と「[インス](#page-16-1) トールおよびアップグレードに関する注意事項(17ページ)」を参照してください。

次のバージ ョ ンか ら AsyncOS for Cisco Web Security Appliances リ リース 10.1.5-034 にアップグ レー ド でき ます。

ן

- **•** 10.1.1-235 **•** 10.1.4-007 **•** 10.1.5-004
- **•** 10.1.1-306 **•** 10.1.4-009
- **•** 10.1.2-036 **•** 10.1.4-017
- **•** 10.1.2-050
- **•** 10.1.3-039
- **•** 10.1.3-054

# <span id="page-12-0"></span>AsyncOS 10.1.5-004 (MD: メンテナンス導入)へのアップグレード

 $\mathscr{P}$ 

**(注)** アップグレード プロセスを開始する前に、「アップグレード前の要件(17 ページ)」と「[インス](#page-16-1) トールおよびアップグレードに関する注意事項(17ページ)」を参照してください。

次のバージ ョ ンから AsyncOS for Cisco Web Security Appliances リ リース 10.1.5-004 にアップグ レー ド でき ます。

- **•** 10.1.1-235 **•** 10.1.4-009
- **•** 10.1.1-306 **•** 10.1.4-017
- **•** 10.1.2-036
- **•** 10.1.2-050
- **•** 10.1.3-039
- **•** 10.1.3-054
- **•** 10.1.4-007

# <span id="page-12-1"></span>AsyncOS 10.1.4-017 (MD: メンテナンス導入)へのアップグレード

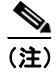

 $\Gamma$ 

**(注)** アップグレード プロセスを開始する前に、「アップグレード前の要件(17 ページ)」と「[インス](#page-16-1) トールおよびアップグレードに関する注意事項(17ページ)」を参照してください。

次のバージ ョ ンから AsyncOS for Cisco Web Security Appliances リ リース 10.1.4-017 にアップグ レー ド でき ます。

- **•** 10.1.1-235
- **•** 10.1.1-306
- **•** 10.1.2-036
- **•** 10.1.2-050
- **•** 10.1.3-039
- **•** 10.1.3-054
- **•** 10.1.4-007

# <span id="page-13-0"></span>AsyncOS 10.1.4-007 (MD: メンテナンス導入)へのアップグレード

(注) アップグレード プ ロ セ ス を開始する前に、「[ア ッ プグ レー ド前の要件\(](#page-16-0)17 ページ)」と「[インス](#page-16-1) トールおよびアップグレードに関する注意事項(17ページ)」を参照してください。

次のバージョンから AsyncOS for Cisco Web Security Appliances リリース 10.1.4-007 にアップグ レー ド でき ます。

- **•** 9.1.1-074 **•** 10.1.1-235
- **•** 9.1.2-022 **•** 10.1.1-306
- **•** 9.1.2-041 **•** 10.1.2-036
- **•** 9.1.3-016 **•** 10.1.2-050
- **•** 9.1.3-024
	- **•** 10.1.3-039
		- **•** 10.1.3-054

## <span id="page-13-1"></span>AsyncOS 10.1.3-054 (MD: メンテナンス導入 - 更新)へのアップグレード

(注) アップグレード プ ロ セ ス を開始する前に、「[ア ッ プグ レー ド前の要件\(](#page-16-0)17 ページ)」と「[インス](#page-16-1) トールおよびアップグレードに関する注意事項(17ページ)」を参照してください。

次のバージ ョ ンか ら AsyncOS for Cisco Web Security Appliances リ リース 10.1.3-054 にアップグ レー ド でき ます。

ן

- **•** 9.1.1-074 **•** 10.1.1-235 **•** 8.5.3-901
- **•** 9.1.2-022 **•** 10.1.1-306
- **•** 9.1.2-041 **•** 10.1.2-036
- **•** 9.1.3-016 **•** 10.1.2-050
- **•** 9.1.3-024
	- **•** 10.1.3-039

# <span id="page-14-0"></span>**AsyncOS 10.1.1-235**(**MD**: メ ンテナンス導入 **-** 更新)へのア ッ プグレー ド

 $\mathscr{P}$ 

**(注)** アップグレード プロセスを開始する前に、「アップグレード前の要件(17 ページ)」と「[インス](#page-16-1) トールおよびアップグレードに関する注意事項(17ページ)」を参照してください。

次のバージ ョ ンから AsyncOS for Cisco Web Security Appliances リ リース 10.1.1-235 にアップグ レー ド でき ます。

- **•** 8.0.8-113 **•** 9.0.1-162 **•** 10.1.0-204
- **•** 8.0.8-118 **•** 9.1.0-157 **•** 10.1.1-230
- **•** 8.5.3-069 **•** 9.1.1-074 **•** 10.1.1.-234
- **•** 8.5.4-038 **•** 9.1.2-022
	- **•** 9.1.2-029
	- **•** 9.1.2-034

## <span id="page-14-1"></span>AsyncOS 10.1.1-234 (MD: メンテナンス導入)へのアップグレード

 $\mathscr{P}$ 

 $\overline{\mathsf{I}}$ 

(注) アップグレード プ ロ セ ス を開始する前に、[「ア ッ プグ レー ド前の要件\(](#page-16-0)17 ページ)」と「[インス](#page-16-1) トールおよびアップグレードに関する注意事項(17ページ)」を参照してください。

次のバージョンから AsyncOS for Cisco Web Security Appliances リリース 10.1.1-234 にアップグ レー ド でき ます。

- **•** 8.0.8-113 **•** 9.0.1-162 **•** 10.0.0-233
- **•** 8.0.8-118 **•** 9.1.0-157 **•** 10.1.0-204
- **•** 8.5.3-069 **•** 9.1.1-074 **•** 10.1.1-230
- **•** 8.5.4-038 **•** 9.1.2-022
	- **•** 9.1.2-029

# <span id="page-15-0"></span>AsyncOS 10.1.1-230 (MD: メンテナンス導入)へのアップグレード

(注) アップグレード プ ロ セ ス を開始する前に、「[ア ッ プグ レー ド前の要件\(](#page-16-0)17 ページ)」と「[インス](#page-16-1) トールおよびアップグレードに関する注意事項(17ページ)」を参照してください。

次のバージョンから AsyncOS for Cisco Web Security Appliances リリース 10.1.1-230 にアップグ レー ド でき ます。

- **•** 8.0.8-118 **•** 9.0.1-162 **•** 10.0.0-233
- **•** 8.5.3-069 **•** 9.1.0-157 **•** 10.1.0-204
- **•** 8.5.4-038 **•** 9.1.1-074
	- **•** 9.1.2-022

### <span id="page-15-1"></span>**AsyncOS 10.1.0-204**(**GD**:一般導入)へのア ッ プグレー ド

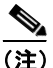

(注) アップグレード プ ロ セ ス を開始する前に、「[ア ッ プグ レー ド前の要件\(](#page-16-0)17 ページ)」と「[インス](#page-16-1) トールおよびアップグレードに関する注意事項(17ページ)」を参照してください。

次のバージョンから AsyncOS for Cisco Web Security Appliances リリース 10.1.0-204 にアップグ レー ド でき ます。

- **•** 8.0.6-119 **•** 8.5.1-104 **•** 8.8.0-085 **•** 9.0.1-162 **•** 10.0.0-233
- **•** 8.0.7-149 **•** 8.5.2-027
- **•** 8.0.8-113 **•** 8.5.3-069
- **•** 8.0.8-118

**•** 9.1.0-070 **•** 9.1.0-157

**•** 9.0.1-204

- **•** 9.1.1-074
- **•** 9.1.1-507
- **•** 9.1.1-508
- **•** 9.1.1-510
- **•** 9.1.2-010

ן

### <span id="page-16-2"></span>**AsyncOS 10.0.0-233**(**LD**:限定導入)へのア ッ プグレー ド

 $\mathscr{P}$ 

(注) アップグレード プ ロ セ ス を開始する前に、[「ア ッ プグ レー ド前の要件\(](#page-16-0)17 ページ)」と「[インス](#page-16-1) トールおよびアップグレードに関する注意事項(17ページ)」を参照してください。

次のバージ ョ ンから AsyncOS for Cisco Web Security Appliances リ リース 10.0.0-233 にアップグ レー ド でき ます。

- **•** 8.0.6-119 **•** 8.0.7-149 **•** 8.5.1-104 **•** 8.5.2-027 **•** 8.8.0-085 **•** 9.0.1-162 **•** 9.0.1-203 **•** 10.0.0-188
- **•** 8.0.8-118 **•** 8.5.2-103
	- **•** 8.5.2-105
		- **•** 8.5.3-069
- 
- **•** 9.1.0-157
- **•** 9.1.1-074

# <span id="page-16-0"></span>アップグレード前の要件

### RAID コントローラのファームウェアの更新

AsyncOS ソ フ ト ウ ェ ア を ア ッ プグ レー ド する前に、『*Cisco Update for RAID Controller Firmware (For S360/S370/S660/S670 only, reboot required) Release Notes*』の説明に従って RAID コン ト ローラ ファームウェアを更新します。

# アップグレードの前にアップグレード後の要件を確認

既存の機能の中には、変更を加えるまではアップグレード後に機能しないものがあります。ダウ ンタイムを最小限に抑えるため、アップグレード前にこれらの要件について理解し、準備しま す。「重要:アップグレード後に必要なアクション」を参照してください。

# <span id="page-16-1"></span>インストールおよびアップグレードに関する注意事項

- **•** [互換性の詳細](#page-17-0)
- **仮想アプライアンスの展開**
- **•** [設定フ ァ イル](#page-19-1)

 $\overline{\phantom{a}}$ 

- デモ セキュリティ証明書の暗号化の強度
- アップグレード後の再起動
- **•** [Cisco AsyncOS 10.0.0](#page-5-0)(LD:限定導入)の新機能

### <span id="page-17-0"></span>互換性の詳細

- セキュリティ管理のための Cisco AsyncOS との互換性
- **•** クラウド コネクタ モードでの IPv6 と Kerberos [は使用不可](#page-17-2)
- IPv6 アドレスの機能サポート
- オペレーティング システムとブラウザの Kerberos 認証の可用性

### <span id="page-17-1"></span>セキュ リ テ ィ管理のための **Cisco AsyncOS** との互換性

Cisco コンテンツ セキュリティ管理リリース向け AsyncOS とこのリリースとの互換性については、 [http://www.cisco.com/c/en/us/support/security/content-security-management-appliance/products-release](http://www.cisco.com/c/en/us/support/security/content-security-management-appliance/products-release-notes-list.html)[notes-list.html](http://www.cisco.com/c/en/us/support/security/content-security-management-appliance/products-release-notes-list.html) にある互換性のマトリックスを参照してください。

### <span id="page-17-2"></span>クラウド コネクタ モー ドでの **IPv6** と **Kerberos** は使用不可

アプライアンスがクラウド コネクタ モードで設定されている場合、Web インターフェイスの ページに「IPv6 アドレスと Kerberos 認証用のオプシ ョ ンは使用でき ません(unavailable options for IPv6 addresses and Kerberos authentication)」 と 表示 されます。使用で き る よ う に見えて も 、それ らのオプションはクラウド コネクタ モードではサポートされていません。クラウド コネクタ モード では、IPv6 アドレスまたは Kerberos 認証を使用するようにアプライアンスを設定しよう としないでください。

#### <span id="page-17-3"></span>**IPv6 アドレスの機能サポート**

#### **IPv6** ア ド レスをサポー ト する特性と機能は次のとお り です。

- **•** コマンド ラインと Web インターフェ イス。WSA には、http://[2001:2:2::8]:8080 または https://[2001:2:2::8]:8443 を使用し てア ク セスでき ます。
- IPv6 データ トラフィックでのプロキシ アクションの実行(HTTP/HTTPS/SOCKS/FTP)

Τ

- **•** IPv6 DNS サーバ
- WCCP 2.01 (Cat6K スイッチ)とレイヤ 4 透過リダイレクション
- アップストリーム プロキシ
- **•** 認証サービ ス
	- **–** Active Directory(NTLMSSP、Basic、および Kerberos)
	- **–** LDAP
	- **–** SaaS SSO
	- **–** CDA に よ る透過的ユーザ識別(CDA と の通信は IPv4 のみ)
	- **–** ク レデンシ ャルの暗号化
- **•** Web レポー ト と Web ト ラッキング
- 外部 DLP サーバ(WSA と DLP サーバ間の通信は IPv4 のみ)
- **•** PAC ファイル ホスティング

IPv4 アドレスを必要とする特性と機能は次のとおりです。

- **•** 内部 SMTP リ レー
- **•** 外部認証
- ログ サブスクリプションのプッシュ方式:FTP、SCP、および syslog
- **•** NTP サーバ
- ローカル アップデート サーバ(アップデート用のプロキシ サーバを含む)
- **•** 認証サービ ス
- **•** AnyConnect セキュア モビ リティ
- **•** Novell eDirectory 認証サーバ
- エンドユーザ 通知のカスタム ロゴのページ
- **•** Web セキュ リ ティ アプ ラ イ アン ス と セキ ュ リ テ ィ管理アプ ラ イ アン ス間の通信
- **•** 2.01 よ り前の WCCP バージ ョ ン
- **•** SNMP

#### <span id="page-18-1"></span>オペレーテ ィ ング システムと ブ ラウザの **Kerberos** 認証の可用性

Kerberos 認証は、次のオペレーティング システムとブラウザで使用できます。

- **•** Windows サーバ 2003、2008、2008R2 および 2012
- Mac での Safari および Firefox ブラウザの最新リリース(OSX バージョン10.5+)
- IE(バージョン 7+)と Windows 7 および XP の Firefox および Chrome ブラウザの最新リ リース

Kerberos 認証は、次のオペレーティング システムとブラウザでは使用できません。

- 上記に記載されていない Windows オペレーテ*ィ*ング システム
- **•** 上記で説明し ていないブ ラ ウザ
- **•** iOS と Android

## <span id="page-18-0"></span>仮想アプライアンスの展開

 $\mathbf{r}$ 

仮想アプ ラ イ ア ン スの展開については、『*Cisco Content Security Virtual Appliance Installation Guide*』を参照 し て く だ さ い。こ の ド キ ュ メ ン ト は、 [http://www.cisco.com/c/en/us/support/security/web-security-appliance/products-installation-guides-lis](http://www.cisco.com/c/en/us/support/security/web-security-appliance/products-installation-guides-list.html) [t.html](http://www.cisco.com/c/en/us/support/security/web-security-appliance/products-installation-guides-list.html) から入手できます。

### ハードウェア アプライアンスから仮想アプライアンスへの移行

- ステップ **1** 「[仮想アプ ラ イ アン スの展開\(](#page-18-0)19 ページ)」で説明 されてい る マニ ュ アルを使用 し て、こ の AsyncOS リリースで仮想アプライアンスをセットアップします。
- ステップ 2 ハードウェアアプライアンスをこの AsyncOS リリースにアップグレードします。
- ステップ **3** ア ップグレー ド されたハー ド ウ ェア アプ ラ イ アン スか ら設定フ ァ イルを保存し ます。
- **ステップ 4** ハードウェアアプライアンスから仮想アプライアンスに設定ファイルをロードします。

ハードウェアと仮想アプライアンスの IP アドレスが異なる場合は、設定ファイルをロードする 前に、[ネ ッ ト ワー ク設定の ロー ド (Load Network Settings)] を選択解除し ます。

- ステップ **5** 変更を保存し ます。
- ステップ **6** [ネッ ト ワーク(Network)] > [認証(Authentication)] に移動 し、ド メ イ ンに再度参加 し ます。そ う し ないと、アイデンティティは機能しません。

### <span id="page-19-1"></span>設定ファイル

Web インターフェイスまたは CLI(コマンド ライン インターフェイス)から AsyncOS for Web を アップグレードすると、設定は /configuration/upgrade ディレクトリ内のファイルに保存され ます。FTP クライアントを使用して、アップグレード ディレクトリにアクセスできます。各設定 ファイル名にはバージョン番号が付加され、設定ファイル内のパスワードは人間が判読できな いようにマスクされます。

一般的に、古い AsyncOS リリースの設定ファイルは、新しい AsyncOS リリースと互換性があり ません。その逆も同様です。

### <span id="page-19-2"></span>デモ セキュリティ証明書の暗号化の強度

デモ セキュリティ証明書の暗号化強度は、AsyncOS 8.5 へのアップグレードの前後で 1024 ビッ ト です。AsyncOS 9.1.1 へア ップグレードする と、2048 ビ ッ ト にな り ます。AsyncOS 10.5 では、 FIPS モードが有効になっている場合、デモ セキュリティ証明書の強度は 4096 ビットに変更さ れます。

### <span id="page-19-3"></span>アップグレード後の再起動

AsyncOS for Web をアップグレードした後、Web Security Appliance を再起動する必要があります。

# <span id="page-19-0"></span>**AsyncOS for Web** のア ップグレード

#### はじめる前に

- **•** RAID コン ト ローラ フ ァーム ウ ェアの更新を含むア ップグ レー ド前の要件を実行し ます。 「アップグレード前の要件(17ページ)」を参照してください。
- **管理者としてログインします。**
- ステップ **1** [シ ス テム管理(System Administration)] > [設定フ ァ イル(Configuration File)] ページで、Web Security Appliance から XML コンフィギュレーション ファイルを保存します。
- ステップ **2** [シ ス テム管理(System Administration)] > [システムアップグレード(System Upgrade)] ページで、 [ア ップグレードオプシ ョ ン(Upgrades Options)] を ク リ ッ ク し ます。
- ステップ **3** [ダ ウ ン ロー ド と イ ン ス ト ール(Download and install)] または [ダ ウ ン ロー ド のみ(Download only)] のいずれかを選択できます。 使用可能なアップグレードのリストから選択します。

Τ

- **ステップ 4** [続行(Proceed)] をクリックします。 [ダウンロードのみ(Download only)] を選択した場合は、アップグレードがアプライアンスにダ ウ ン ロー ド されます。
- ステップ 5 ([ダウンロードとインストール(Download and install)] を選択した場合) アップグレードが完了 したら、「今すぐリブート (Reboot Now)] をクリックし、Web Security Applianceをリブートします。

(注) ブラウザがアップグレードしたバージョンの AsyncOS に新しいオンライン ヘルプのコンテン ツをロードすることを確認するには、ブラウザを終了してから開いてオンライン ヘルプを表示 します。これにより、期限切れのコンテンツのブラウザキャッシュがクリアされます。

通常、デフォルトでは新しい機能は有効になっていません。

# <span id="page-20-0"></span>重要:アップグレード後に必要なアクション

アップグレード後にアプライアンスが正常に機能し続けるようにするには、次の事項に対処す る必要があ り ます。

- シスコが推奨する暗号スイートへのデフォルト プロキシ サービス暗号スイートの変更  $(21 \land -\circ)$
- 仮想アプライアンス:SSH セキュリティ脆弱性の修正に必要な変更(22 ページ)
- **•** [フ ァ イル分析: ク ラ ウ ド で分析結果の詳細を表示する ために必要な変更\(](#page-21-1)22 ページ)
- **•** [フ ァ イル分析:分析対象のフ ァ イル](#page-22-1) タ イプの確認(23 ページ)
- **•** [正規表現のエス ケープ されていない ド ッ ト \(](#page-22-2)23 ページ)

### <span id="page-20-1"></span>シスコが推奨する暗号スイートへのデフォルト プロキシ サービス暗 号スイートの変更

AsyncOS 9.1.1 以降では、プロキシ サービスに使用可能なデフォルトの暗号スイートは、セキュ アな暗号スイートのみを含むように変更されます。

ただし、AsyncOS 10.x.x にアップグレードする場合、デフォルトのプロキシサービスの暗号ス イートは変更されません。セキュリティを強化するために、アップグレード後に、デフォルトの プロキシ サービス暗号スイートをシスコが推奨する暗号スイートに変更することをお勧めしま す。次の手順を実行します。

#### 手順

 $\mathbf{r}$ 

- ステップ **1** Web イ ン ターフ ェ イ ス を使用し てアプ ラ イ アン スに ロ グ イ ン し ます。
- **ステップ 2** [システム管理(System Administration)] > [SSL 設定(SSL Configuration)] をクリックします。
- ステップ **3** [設定の編集(Edit Settings)] を ク リ ッ ク し ます。

ステップ **4** [プロキシサービ ス(Proxy Services)] で、[使用する暗号(CIPHER(s) to Use)] フ ィール ド を次の フィールドに設定します。

> EECDH:DSS:RSA:!NULL:!eNULL:!EXPORT:!3DES:!RC4:!RC2:!DES:!SEED:!CAMELLIA:!SRP:!IDEA:!ECD HE-ECDSA-AES256-SHA:!ECDHE-RSA-AES256-SHA:!DHE-DSS-AES256-SHA:!AES256-SHA:DHE-RSA-AES12  $8 - SHA$

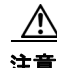

注意 上記の文字列を改行またはスペースを含まない単一の文字列として貼り付けてください。

ステップ5 変更を送信し、保存します。

CLI で sslconfig コ マン ド を使用 し て、上記の手順を実行する こ と も で き ます。

### <span id="page-21-0"></span>仮想アプライアンス:SSH セキュリティ脆弱性の修正に必要な変更

このセクションの要件は AsyncOS 8.8 で導入されました。

[http://tools.cisco.com/security/center/content/CiscoSecurityAdvisory/cisco-sa-20150625-ironport](http://tools.cisco.com/security/center/content/CiscoSecurityAdvisory/cisco-sa-20150625-ironport ) に示 されているセキュリティの脆弱性がアプライアンスに存在していれば、アップグレード時に修 正されます。

アップグレード前にこの問題を修正しなかった場合は、修正されたことを示すメッセージが アップグレード中に表示されます。このメッセージが表示された場合、アップグレード後にアプ ライアンスを完全な動作順序に戻すには次のアクションを実行する必要があります。

- **•** SSH ユーテ ィ リ テ ィ の既知のホ ス ト リ ス ト か ら 、アプ ラ イ ア ン スの既存のエン ト リ を削除 します。その後、アプライアンスに SSH 接続し、新しいキーを使用して接続を受け入れます。
- **•** SCP プ ッ シ ュ を使用し て、リ モー ト サーバ(Splunk を含む)にロ グを転送する場合は、リ モー ト サーバからアプライアンスの古い SSH ホスト キーをクリアします。
- 展開に Cisco コンテンツ セキュリティ管理アプライアンスが含まれている場合は、そのアプ ライアンスのリリース ノートに記載されている重要な手順を参照してください。

### <span id="page-21-1"></span>ファイル分析:クラウドで分析結果の詳細を表示するために必要な 変更

このセクションの要件は AsyncOS 8.8 で導入されました。

複数のコンテンツ セキュリティ アプライアンス(Web、電子メール、または管理)を展開してお り、組織内の任意のアプライアンスからアップロードされたすべてのファイルについてクラウ ド内の詳細なファイル分析結果を表示する場合は、アップグレード後に各アプライアンスでア プライアンスグループを設定する必要があります。アプライアンスグループを設定するには、 ユーザ ガイド (PDF)の「File Reputation Filtering and File Analysis」の章を参照してください(この PDF は AsyncOS 8.8 のオンライン ヘルプよりも最新です)。

Ι

### <span id="page-22-1"></span>ファイル分析: 分析対象のファイル タイプの確認

AsyncOS 8.8 でファイル分析クラウド サーバの URL が変更されました。その結果、分析可能な ファイル タイプがアップグレード後に変更された可能性があります。変更がある場合は、アラー トが表示されます。分析用に選択したファイル タイプを確認するには、[セキュリティサービス (Security Services)] > [マルウ ェ ア対策およびレ ピ ュ テーシ ョ ン(Anti-Malware and Reputation)] を選択し、高度なマルウェア保護の設定を確認します。

# <span id="page-22-2"></span>正規表現のエスケープされていないドット

正規表現のパターンマッチング エンジンにアップグレードすると、システムの更新後に既存の パターン定義でエスケープされていないドットに関するアラートが表示されることがありま す。ド ッ ト の後に 64 文字以上を返すパターン内のエス ケープ されていない ド ッ ト は、Velocity パ ターンマッチング エンジンによって無効化されます。その影響についてのアラートがユーザに 送信 され、パ ターン を修正ま たは置換する まで、更新のたびにア ラー ト は送信 され続け ます。一 般に、長い正規表現内のエスケープされていないドットは問題を引き起こす可能性があるため、 避ける必要があります。

# <span id="page-22-0"></span>マニュアルの更新

 $\mathbf{r}$ 

次の情報は、このリリースのオンラインヘルプおよび/またはユーザ ガイドの補足情報です。

## Sophos ではアーカイブ ファイルのスキャンがなくなる

AsyncOS 9.0 では、Sophos スキャナでアーカイブ(.zip)ファイルのスキャンが無効になってい ます。

### エン ドユーザ通知への **Javascript** の追加

標準 Javascript を任意のタイプのエンドユーザ通知に追加する必要がある場合は、ユーザ ガイド またはオンライン ヘルプに記載されている、通知ページの HTML ファイルを編集するための手 順に従ってください。(通知の [カスタムメッセージ(Custom Message)] ボックスに入力した JavaScript は、Web ユーザのインターフェイスでは削除されます。)必ずサポートされているクラ イアント ブラウザでスクリプトをテストし、期待どおりに動作することを確認してください。

## レピュテーションの評価と分析のために送信できるファイル

ファイルのレピュテーションの評価と分析のためにファイルを送信する基準は、随時変更され る場合があります。基準はシスコに登録しているお客様のみが使用できます。詳細については、 『*File Criteria for Advanced Malware Protection Services for Cisco Content Security Products*』を参照 してください。このドキュメントは、

<http://www.cisco.com/c/en/us/support/security/web-security-appliance/products-user-guide-list.html> から入手できます。

このドキュメントにアクセスするには、シスコの顧客アカウントとサポート契約が必要です。登 録するには、<https://tools.cisco.com/RPF/register/register.do> にア クセス して く ださい。

## ク ラウ ド でのフ ァ イル分析の詳細の表示

この機能を設定する最新の手順はユーザ ガイドの PDF に記載されています。このドキュメントは、 <http://www.cisco.com/c/en/us/support/security/web-security-appliance/products-user-guide-list.html> から入手できます。

### カスタムおよびデフ ォル ト カテゴ リの異なる ク ラ イアン ト の「**Hello**」 動作

パケット キャプチャをスキャンすると、カスタム カテゴリおよびデフォルト (Web)カテゴリの HTTPS 復号化パススルー ポリシーに対して別々の時間で「Client Hello」ハンドシェイクが送信 されます。

デフォルト カテゴリを介した HTTPS ページのパススルーでは、要求元から Client Hello を受信 する前に Client Hello が送信され、接続が失敗します。カスタム URL カテゴリを介した HTTPS ページのパス スルーでは、要求元か ら Client Hello を受信し た後に Client Hello が送信 され、接続 が成功し ます。

対応策として、SSL 3.0 のみと互換性がある Web ページのパススルー アクションを使用して、カス タム URL カテゴリを作成することができます。

### その他の情報

ユーザ ガイドの PDF は、オンライン ヘルプよりも最新のものである場合があります。この製品 のユーザ ガイドの PDF とその他のドキュメントを入手するには、オンライン ヘルプの IPDF の 表示(View PDF)] ボタンをクリックするか、「[関連資料\(](#page-27-0)28 ページ)」に示す URL にアクセスして く ださい。

# <span id="page-23-0"></span>既知および修正済みの問題

シスコのバグ検索ツールを使用して、このリリースの既知および修正済みの不具合に関する情 報を検索し ます。

- **•** [バグ検索ツールの要件\(](#page-23-1)24 ページ)
- **•** [既知および修正済みの問題の リ ス ト \(](#page-24-2)25 ページ)
- **•** [既知および解決済みの問題に関する情報の検索\(](#page-26-1)27 ページ)

### <span id="page-23-1"></span>バグ検索ツールの要件

シスコアカウントを持っていない場合は、登録します。<https://tools.cisco.com/RPF/register/register.do> に移動し ます。

Τ

## <span id="page-24-2"></span>既知および修正済みの問題のリスト

- **•** リ リース 10.1.5-037 [の既知および修正済みの問題\(](#page-24-0)25 ページ)
- **•** リ リース 10.1.5-034 [の既知および修正済みの問題\(](#page-24-3)25 ページ)
- **•** リ リース 10.1.5-004 [の既知および修正済みの問題\(](#page-24-1)25 ページ)
- **•** リ リース 10.1.4-017 [の既知および修正済みの問題\(](#page-25-0)26 ページ)
- **•** リ リース 10.1.4-007 [の既知および修正済みの問題\(](#page-25-1)26 ページ)
- **•** リ リース 10.1.3-054 [の既知および修正済みの問題\(](#page-25-2)26 ページ)
- **•** リ リース 10.1.1-235 [の既知および修正済みの問題\(](#page-25-3)26 ページ)
- **•** リ リース 10.1.1-234 [の既知および修正済みの問題\(](#page-25-4)26 ページ)
- **•** リ リース 10.1.1-230 [の既知および修正済みの問題\(](#page-26-0)27 ページ)
- **•** リ リース 10.1.0-204 [の既知および修正済みの問題\(](#page-26-2)27 ページ)
- **•** リ リース 10.0.0-233 [の既知および修正済みの問題\(](#page-26-3)27 ページ)

### <span id="page-24-0"></span>リ リース **10.1.5-037** の既知および修正済みの問題

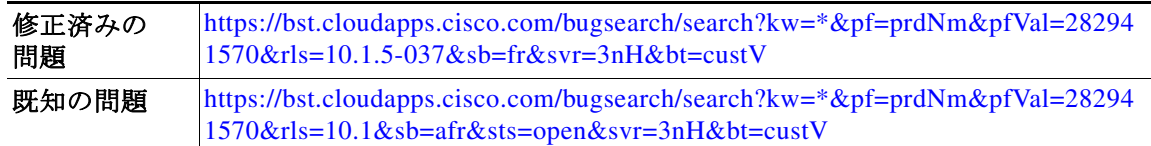

### <span id="page-24-3"></span>リ リース **10.1.5-034** の既知および修正済みの問題

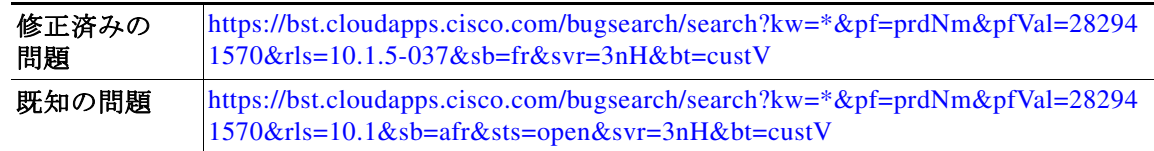

### <span id="page-24-1"></span>リ リース **10.1.5-004** の既知および修正済みの問題

 $\overline{\phantom{a}}$ 

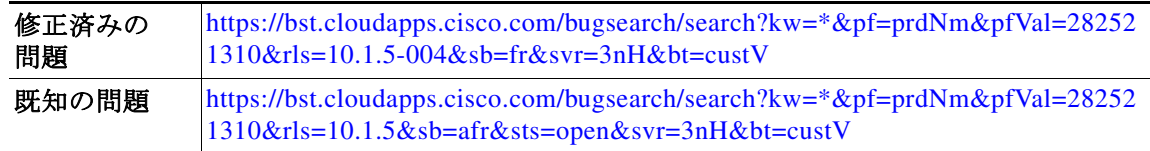

### <span id="page-25-0"></span>リ リース **10.1.4-017** の既知および修正済みの問題

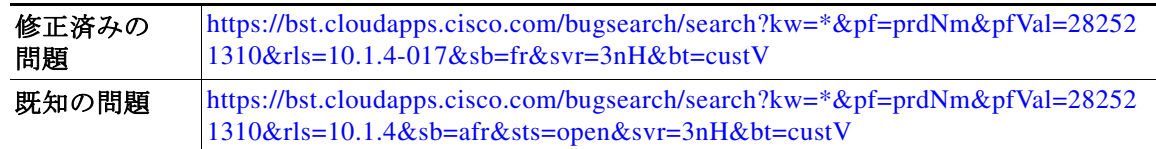

### <span id="page-25-1"></span>リ リース **10.1.4-007** の既知および修正済みの問題

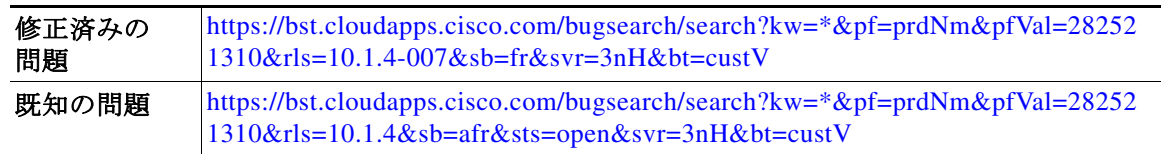

### <span id="page-25-2"></span>リ リース **10.1.3-054** の既知および修正済みの問題

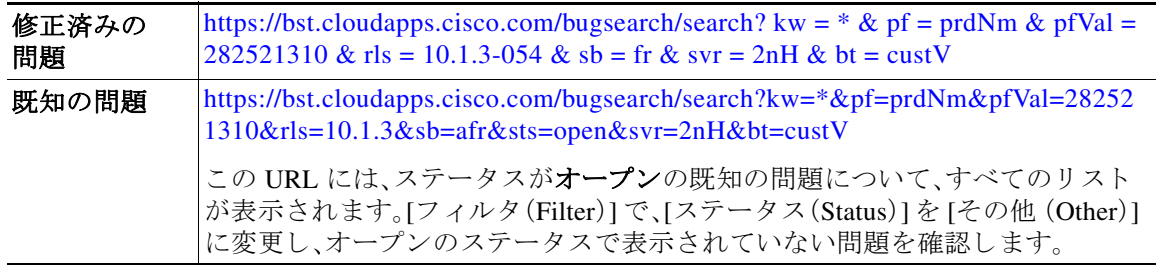

### <span id="page-25-3"></span>リ リース **10.1.1-235** の既知および修正済みの問題

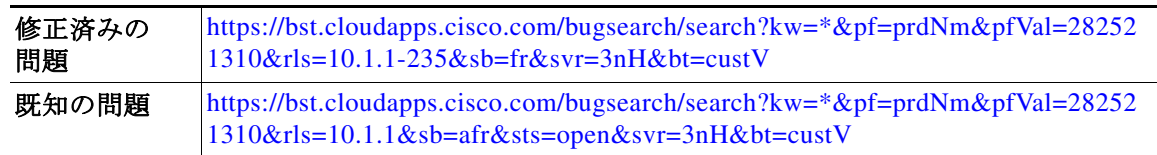

### <span id="page-25-4"></span>リ リース **10.1.1-234** の既知および修正済みの問題

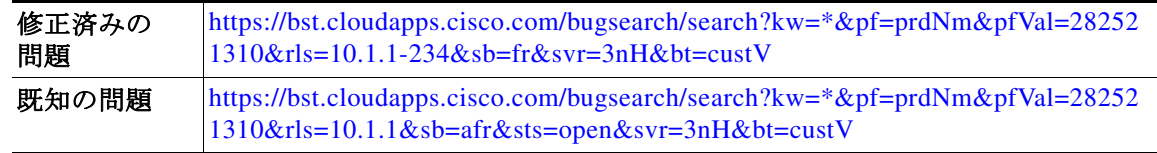

ן

### <span id="page-26-0"></span>リ リース **10.1.1-230** の既知および修正済みの問題

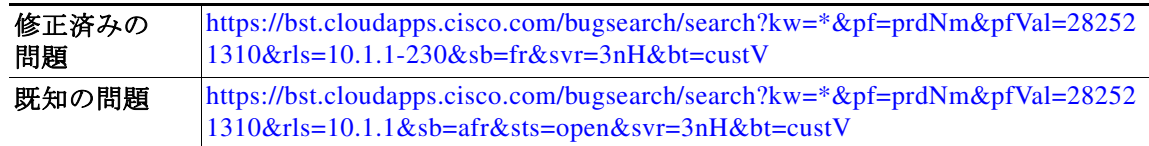

### <span id="page-26-2"></span>リ リース **10.1.0-204** の既知および修正済みの問題

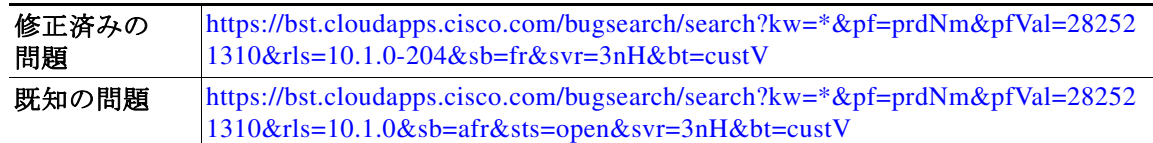

### <span id="page-26-3"></span>リ リース **10.0.0-233** の既知および修正済みの問題

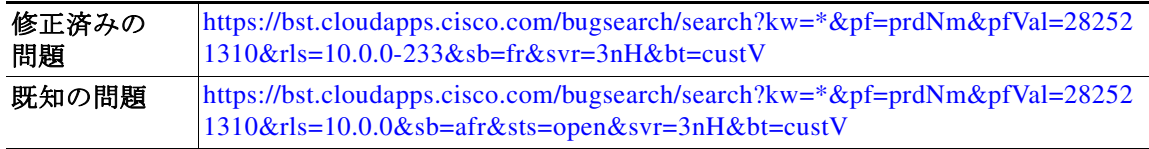

### <span id="page-26-1"></span>既知および解決済みの問題に関する情報の検索

Cisco Bug Search Tool を使用して、出荷リリースの既知および解決済みの不具合に関する最新情 報を検索し ます。

#### はじめる前に

シスコ アカ ウ ン ト を持っていない場合は、登録し ます。<https://tools.cisco.com/RPF/register/register.do> に移動し ます。

#### 手順

 $\mathbf I$ 

- ステップ **1** <https://tools.cisco.com/bugsearch/> に移動し ます。
- ステップ2 シスコ アカウントのクレデンシャルでログインします。
- ステップ **3** [ リ ス ト か ら選択(Select from list)] > [セキュ リ ティ(Security)] > [Web セキュ リ ティ(Web Security)] > [Cisco Web セキュリティアプライアンス (Cisco Web security Appliance)] をクリック し、[OK] をクリックします。
- ステップ **4** [ リ リース(Releases)] フ ィール ド に、リ リ ースのバージ ョ ン(10.1 など)を入力し ます。
- ステップ5 要件に応じて、次のいずれかを実行します。
	- **•** 解決済みの問題の リ ス ト を表示するには、[バグの表示(Show Bugs)] ド ロ ップダウンから、[こ れ らの リ リ ースで修正済み(Fixed in these Releases)] を選択し ます。
	- **•** 既知の問題の リ ス ト を表示するには、[バグの表示(Show Bugs)] ド ロ ップダウンから [これら の リ リ ースに影響(Affecting these Releases)] を選択し、[ステータ ス(Status)] ド ロ ップダウン から [開く(Open)] を選択します。

(注) ご不明な点があ る場合は、ツールの右上にあ る [ヘルプ(Help)] または [フィードバック (Feedback)] リ ン ク を ク リ ッ ク し て く だ さ い。ま た、イ ン タ ラ ク テ ィ ブな ツ アー も あ り ます。これ を表示するには、[検索(search)] フィールドの上のオレンジ色のバーにあるリンクをクリックし ます。

# <span id="page-27-0"></span>関連資料

この製品のドキュメントは

[http://www.cisco.com/c/en/us/support/security/web-security-appliance/tsd-products-support-series-ho](http://www.cisco.com/c/en/us/support/security/web-security-appliance/tsd-products-support-series-home.html) [me.html](http://www.cisco.com/c/en/us/support/security/web-security-appliance/tsd-products-support-series-home.html) から入手できます。

Cisco コンテンツ セキュリティ管理アプライアンスのドキュメントは [http://www.cisco.com/c/en/us/support/security/content-security-management-appliance/tsd-products-s](http://www.cisco.com/c/en/us/support/security/content-security-management-appliance/tsd-products-support-series-home.html) [upport-series-home.html](http://www.cisco.com/c/en/us/support/security/content-security-management-appliance/tsd-products-support-series-home.html) から入手できます。

# <span id="page-27-1"></span>サポー ト

# シスコ サポート コミュニティ

シスコ サポート コミュニティは、シスコのお客様、パートナー、および従業員向けのオンライン フォーラムです。Web セキュリティに関する一般的な問題や、特定のシスコ製品に関する技術情 報について話し合う場を提供します。このフォーラムにトピックを投稿して質問したり、他のシ スコ ユーザと情報を共有したりできます。

Web セキュリティと関連管理については、シスコ サポート コミュニティにアクセスしてくだ さい。

<https://community.cisco.com/t5/web-security/bd-p/5786-discussions-web-security>

# カスタマー サポート

(注) 仮想アプライアンスのサポートを受けるには、仮想ライセンス番号(VLN)をご用意の上 Cisco TAC に連絡してください。

Cisco TAC:[http://www.cisco.com/en/US/support/tsd\\_cisco\\_worldwide\\_contacts.html](http://www.cisco.com/en/US/support/tsd_cisco_worldwide_contacts.html) を参照し て く だ さい。

従来の IronPort のサポー ト サイ ト:<http://www.cisco.com/web/services/acquisitions/ironport.html>

重大ではない問題の場合は、アプライアンスからカスタマー サポートにアクセスすることもで きます。手順については、ユーザ ガイドまたはオンライン ヘルプを参照してください。

Ι

Cisco and the Cisco logo are trademarks or registered trademarks of Cisco and/or its affiliates in the U.S. and other countries. To view a list of Cisco trademarks, go to this URL: [www.cisco.com/go/trademarks.](http://www.cisco.com/go/trademarks) Third-party trademarks mentioned are the property of their respective owners. The use of the word partner does not imply a partnership relationship between Cisco and any other company. (1110R)

このマニュアルで使用している IP アドレスと電話番号は、実際のアドレスと電話番号を示すものではありません。マニュアル内の例、コ ー<br>マンド表示出力、ネットワーク トポロジ図、およびその他の図は、説明のみを目的として使用されています。説明の中に実際のアドレスお よび電話番号が使用されていたとしても、それは意図的なものではなく、偶然の一致によるものです。

© 2017-2019 Cisco Systems, Inc. All rights reserved.

 $\overline{\phantom{a}}$ 

 $\overline{\mathbf{I}}$ 

 $\mathsf I$